## **Transfer Term and Semester Grades for New Students**

Have new students? Notice that their averages are not correct?

Previous term grades must be entered into your gradebook to correctly calculate a semester and final grade average.

If the student is transferring from another school in the county or from another section on your campus, follow the steps described below to transfer grades. If the student is new to the district the office will need to provide you with term or semester grades to input into your gradebook. Grades that appear on reports cards must appear in your gradebook too for your gradebook to calculate term, semester and final averages correctly. If the office enters the grades from a transfer student (but you don't) it will not be averaged into your gradebook until you follow these procedures.

To enter a grade for a student who has transferred into your class click on the new button beside the student's name.  $N$ <sub>NE</sub> $N$  Notice the last student does not have a Term 1 grade.

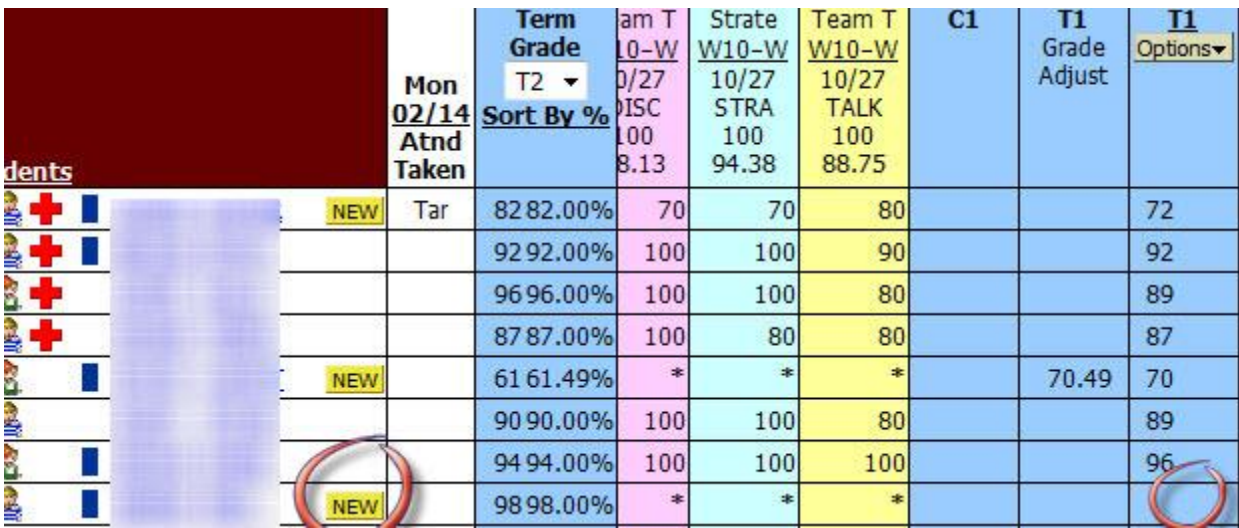

Look at the options which are available for transferring a grade. Their availability is dependent on the information that is stored on that student in our database. In this case we want to bring in a previous term grade. Use option #2 to manually transfer in term grades. Use the drop down menu to select term grades only. Select the dropped class from the list.

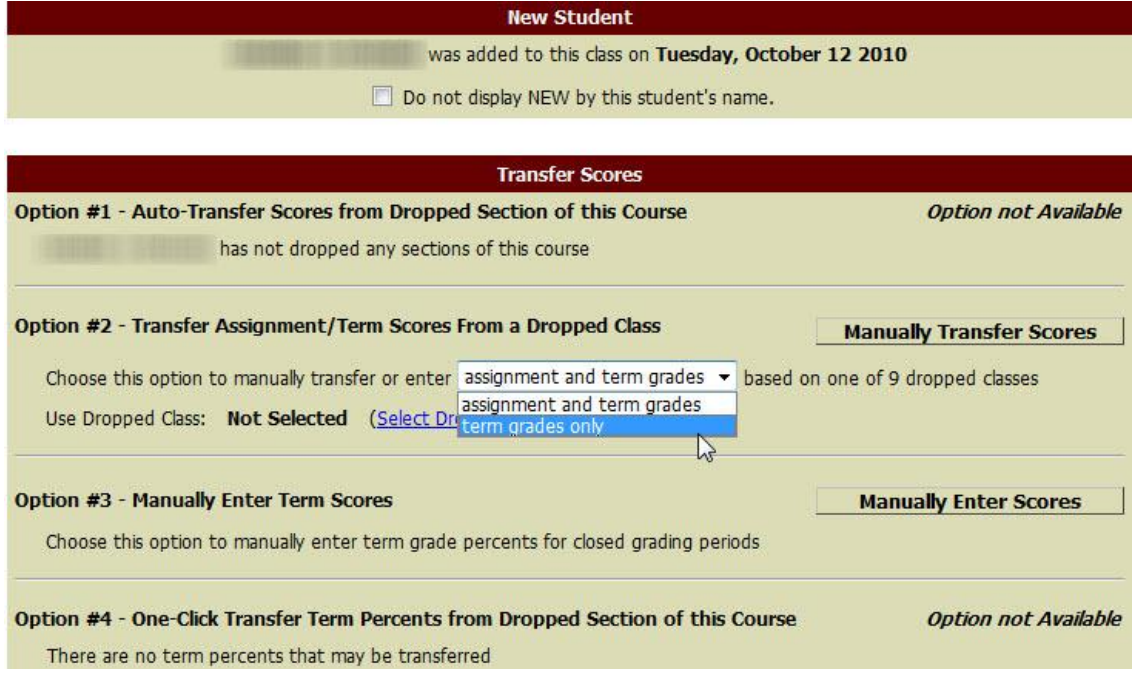

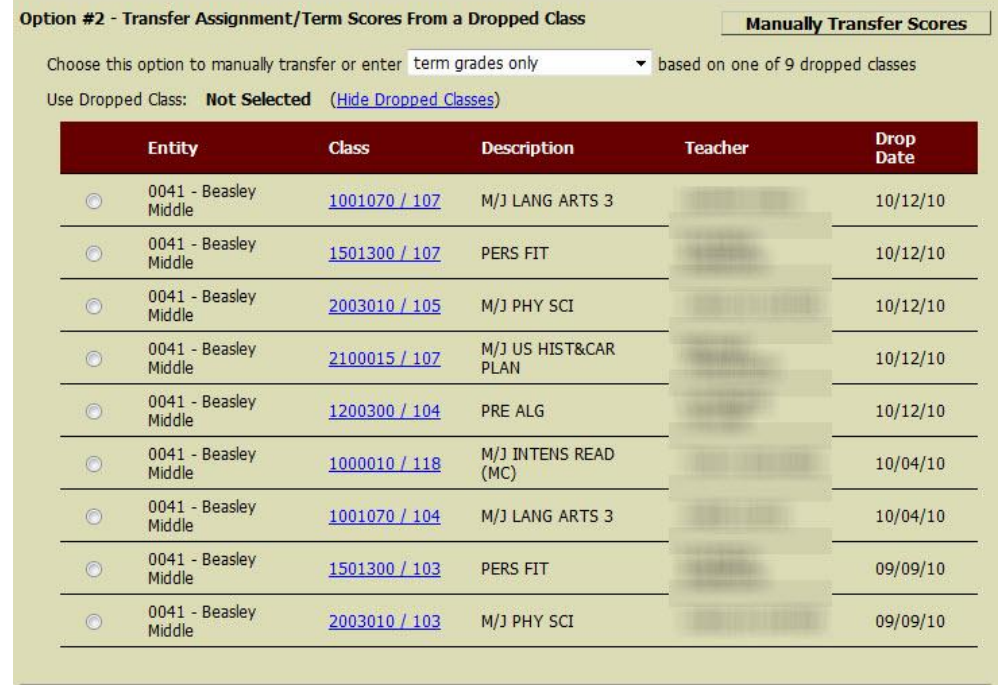

## **Option #3 - Manually Enter Term Scores**

**Manually Enter Scores** 

Choose this option to manually enter term grade percents for closed grading periods

Option #4 - One-Click Transfer Term Percents from Dropped Section of this Course

**Option not Available** 

There are no term percents that may be transferred

Type in the new grades for all missing terms. In this example I would type in 80 for term 1 and 92 for Term 2. Do not forget to click on the *Save Term Grades and Enter Semester Grades* button. Semester grades will calculate.

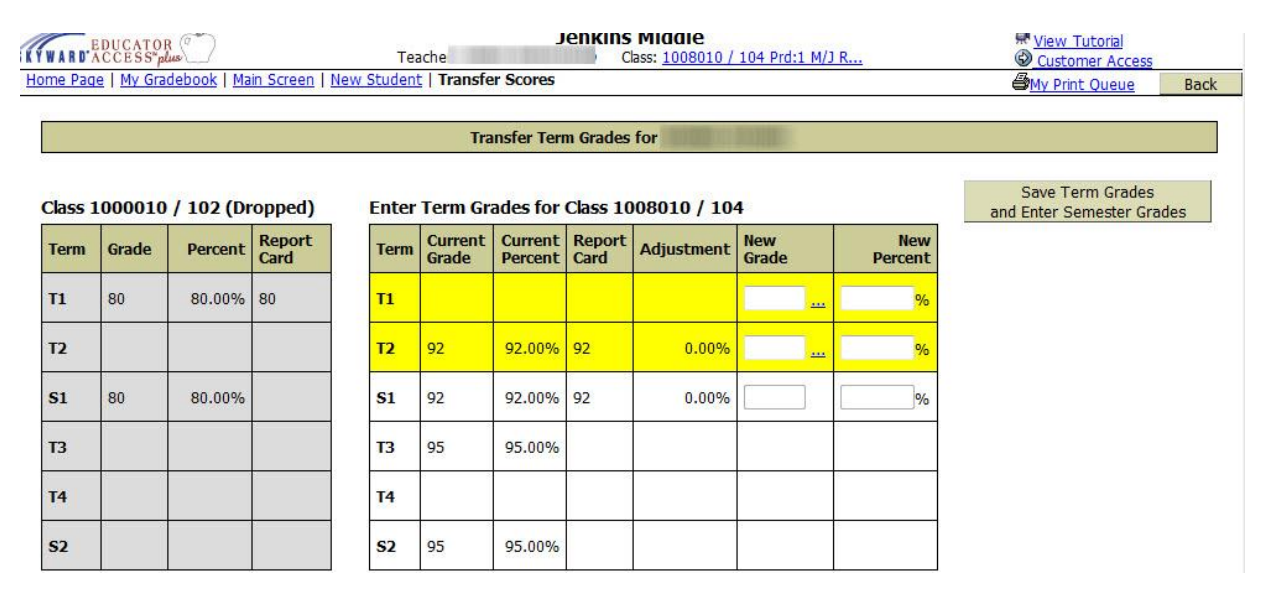

Now when you look at this student's grade from their report card screen ( click on a student's name to see these tabs) you should see report card grades for all previous terms. The average in your gradebook should also recalculate to reflect these changes.

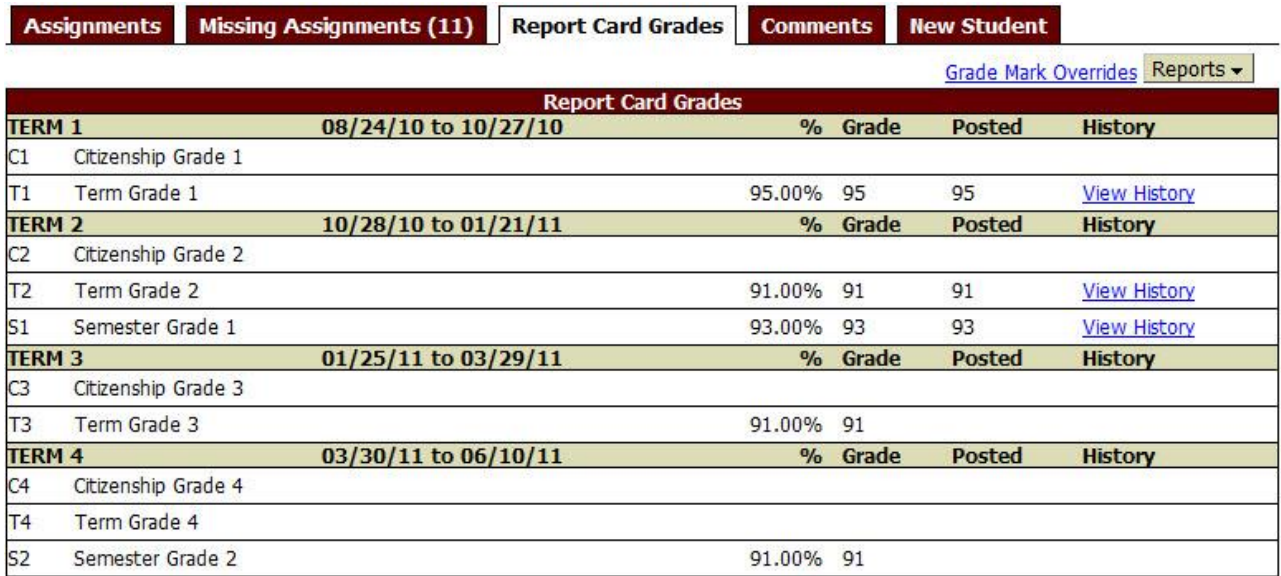